## *Radar/Spider Plot*

### **Summary**

The *Radar/Spider Plot* is used to illustrate the values of up to 16 variables on a small number of cases. It is often used in sensory evaluation to display ratings on multiple attributes.

### **Sample StatFolio:** *spiderplot.sgp*

### **Sample Data:**

The file *sensory.sgd* contains information on 16 attributes of *n* = 3 brands of a common product. The table below shows a partial list of columns from that file:

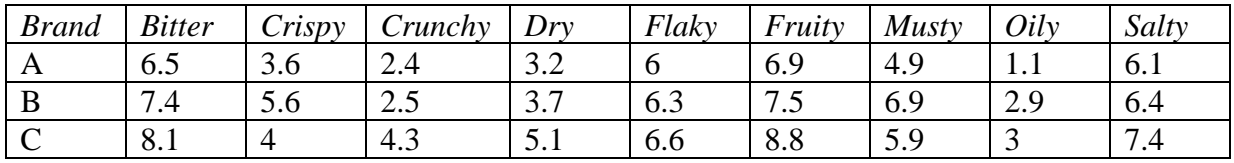

The values in the table are average scores (on a scale of 0-10) made by a number of appraisers.

### **Data Input**

The data to be analyzed consist of up to 16 numeric columns and an optional numeric or nonnumeric column used to label the rows.

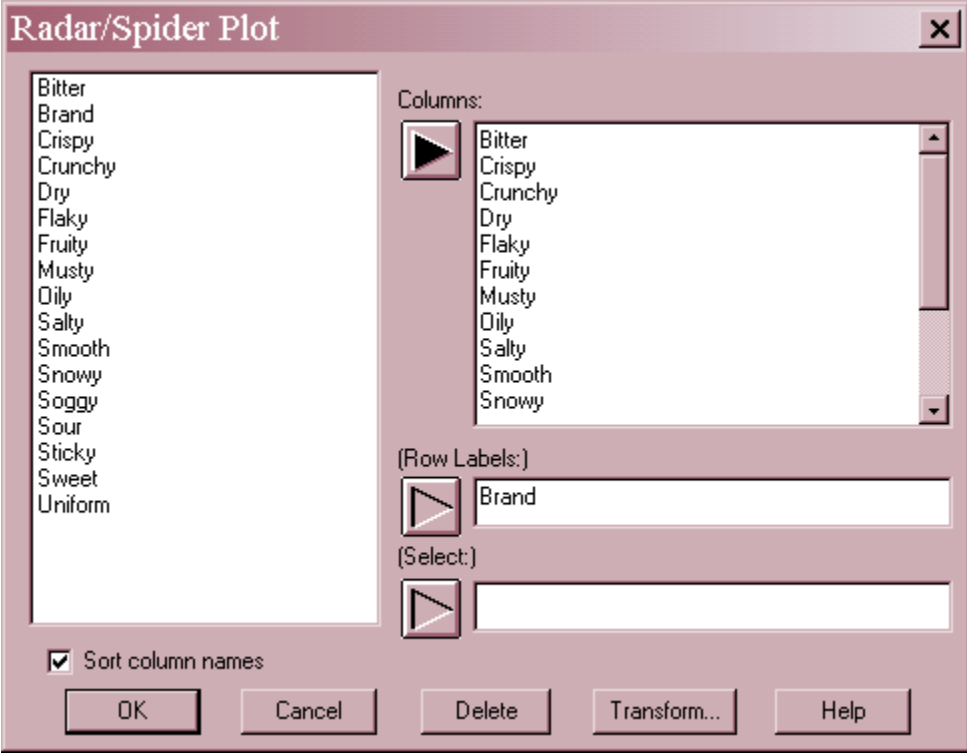

- **Columns:** up to 16 numeric columns of data to be plotted on separate spokes of the plot.
- **Row Labels:** optional column containing labels for each row.
- **Select:** subset selection.

2009 by StatPoint Technologies, Inc. Radar/Spider Plot - 1

## **Analysis Summary**

The *Analysis Summary* lists the columns that define the spokes of the plot.

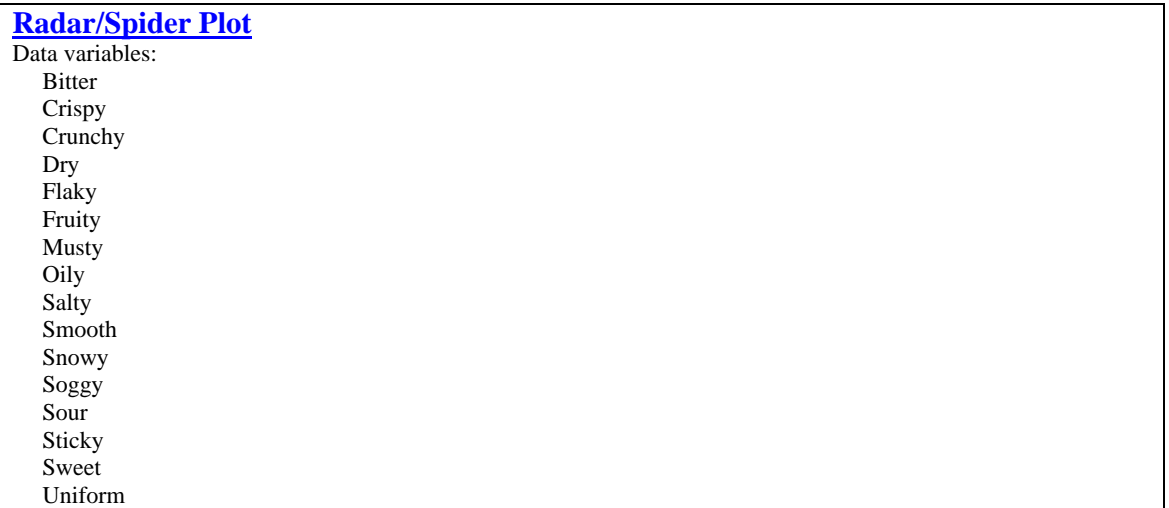

# **Radar/Spider Plot**

This pane displays the plot.

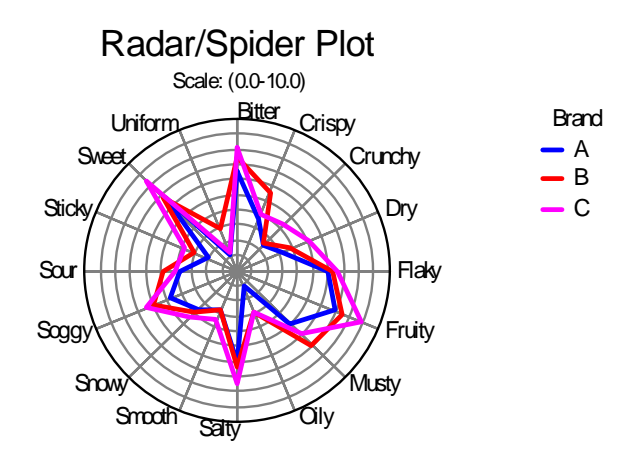

The plot is constructed in the following manner:

- Each data column defines a spoke of the plot, starting at 12:00 and moving clockwise.
- By default, a common scale is selected based on the range of the combined data from all columns. If desired, separate scales may be defined for each column using *Pane Optio*ns.
- A separate line is drawn for each row of the file, connecting the values for each column.

The plot is most effective when comparing a small number of rows.

*Pane Options* 

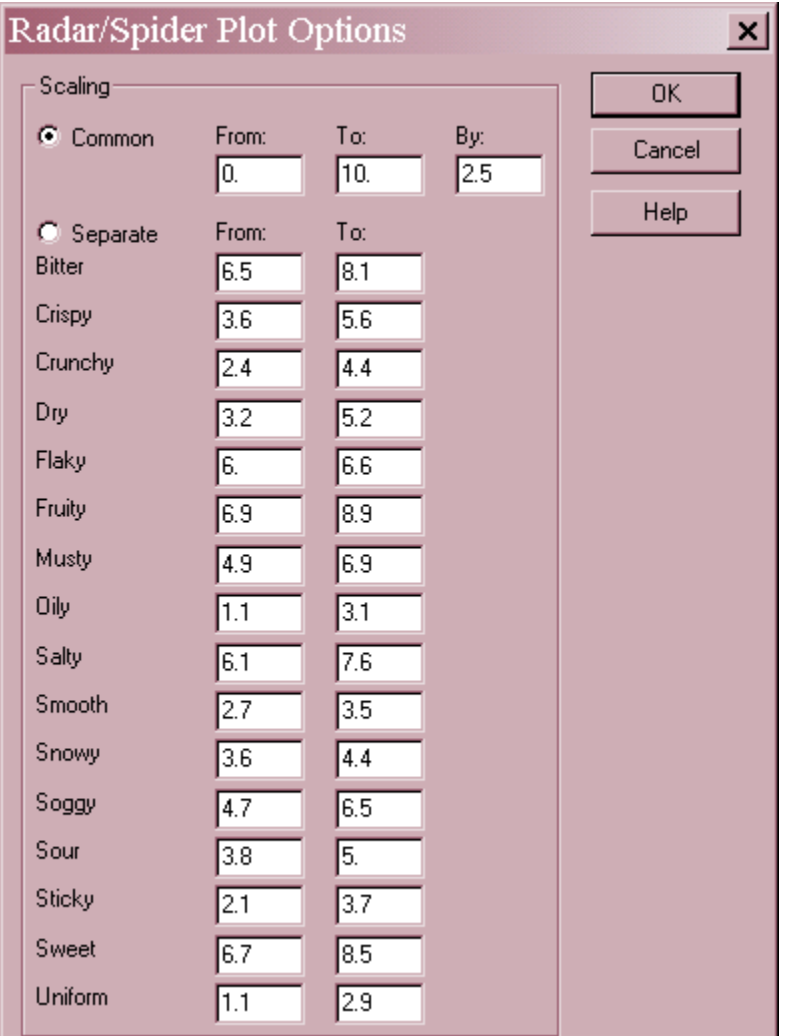

 **Scaling**: select *Common* to scale all spokes the same. Select *Separate* to specify a separate scale for each column. The *From* value corresponds to the center of the plot. The *To* value corresponds to the outer ring. The *By* value defines the distance between rings.

#### **Notes**

If a grid is not drawn by default, it may be added using *Graphics Options*.